## **Procédure d'orientation 3<sup>e</sup> : pour prendre connaissance de l'avis provisoire du conseil de classe du 2<sup>e</sup> trimestre**

Vous pouvez accéder au portail téléservices en utilisant le lien proposé sur la page d'accueil publique du [site ECLAT du collège Le Parc](https://clg-leparc-dijon.eclat-bfc.fr/) *>>> consulter les informations du cadre situé à droite*

ou en utilisant directement cette adresse : <https://teleservices.ac-dijon.fr/>

## **Je vous rappelle qu'un seul et même responsable légal doit suivre l'ensemble de cette procédure.**

Vos identifiants sont ceux utilisés pour accéder à ECLAT.

**Voici la marche à suivre expliquée en 5 étapes :**

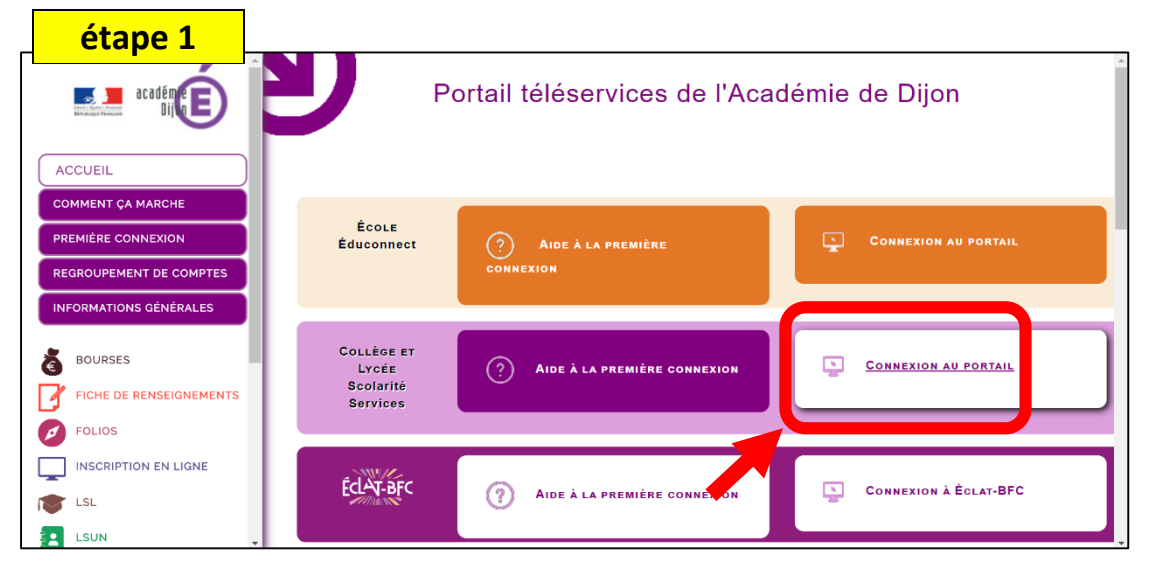

## **Cliquez sur CONNEXION AU PORTAIL**

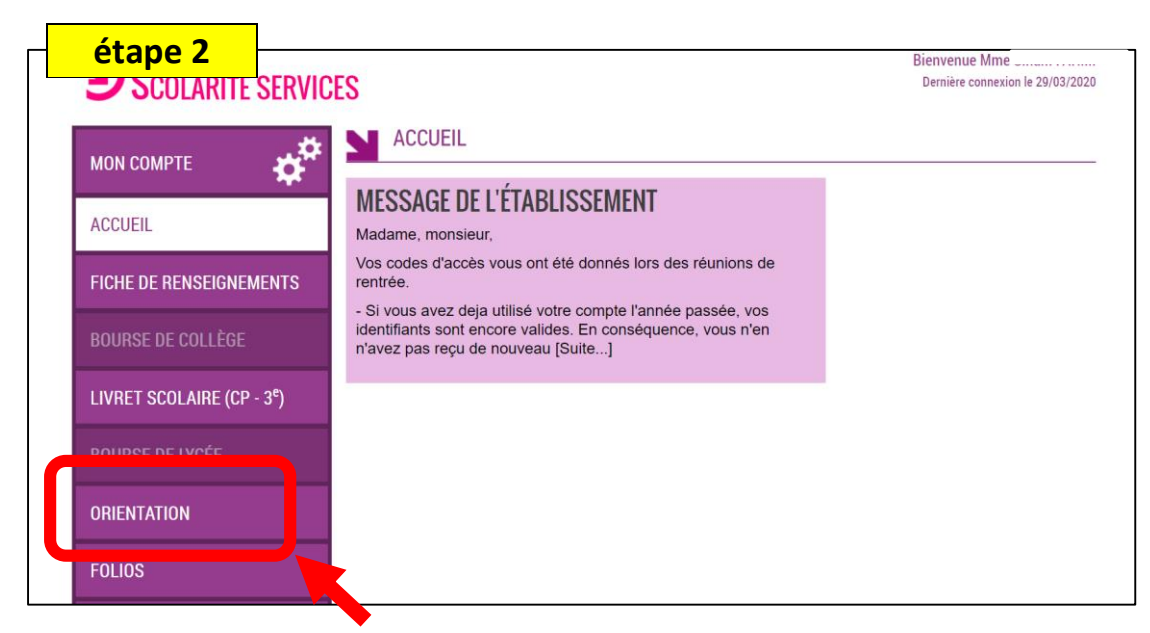

**Choisissez l'onglet ORIENTATION**

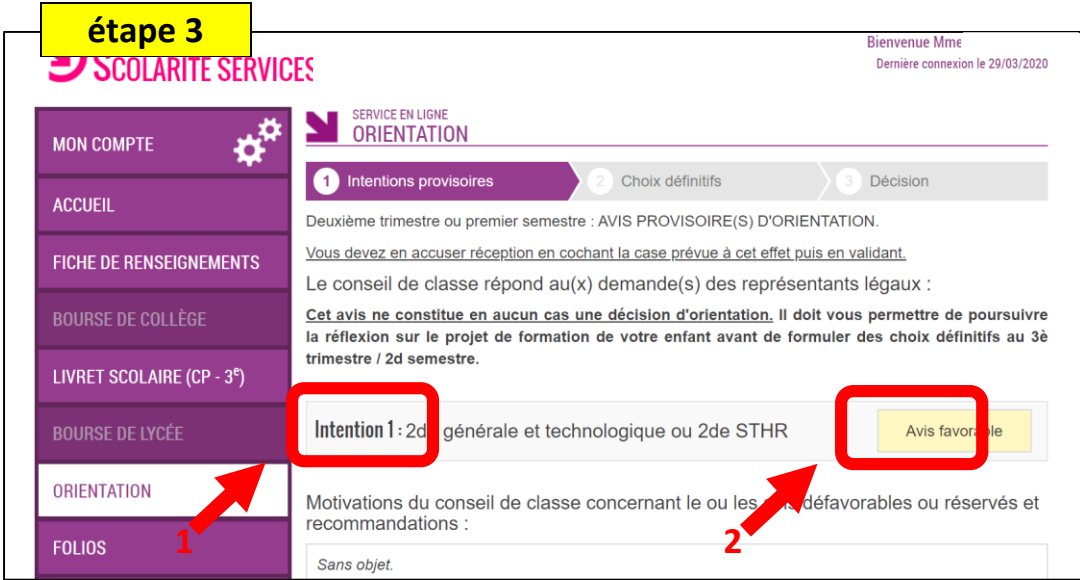

**Vous retrouvez ici les intentions que vous nous aviez transmises (1) et l'avis du conseil de classe (2)**

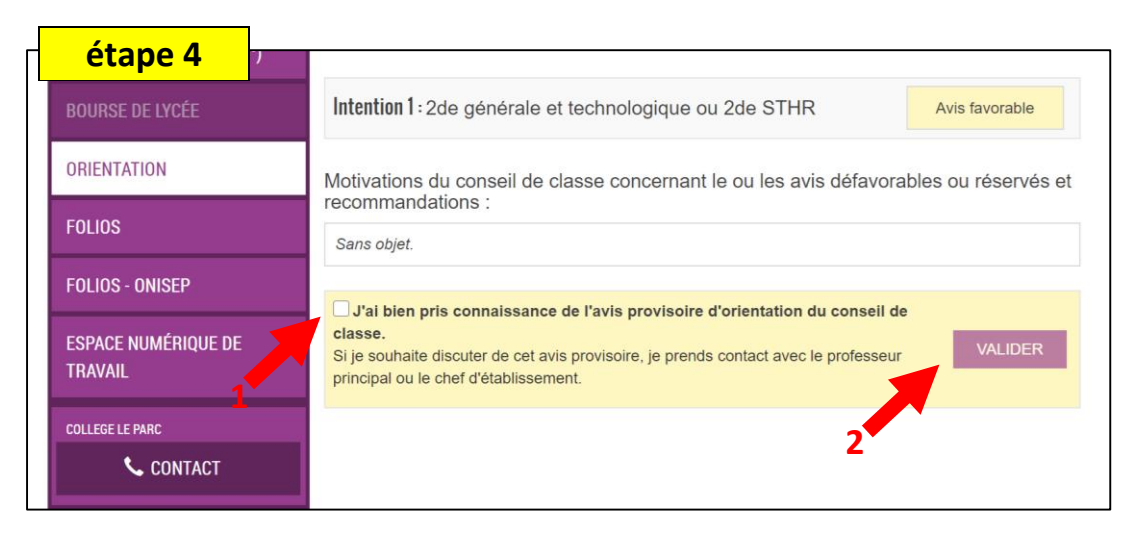

**Cochez la case attestant avoir pris connaissance de l'avis (1) avant de valider (2)**

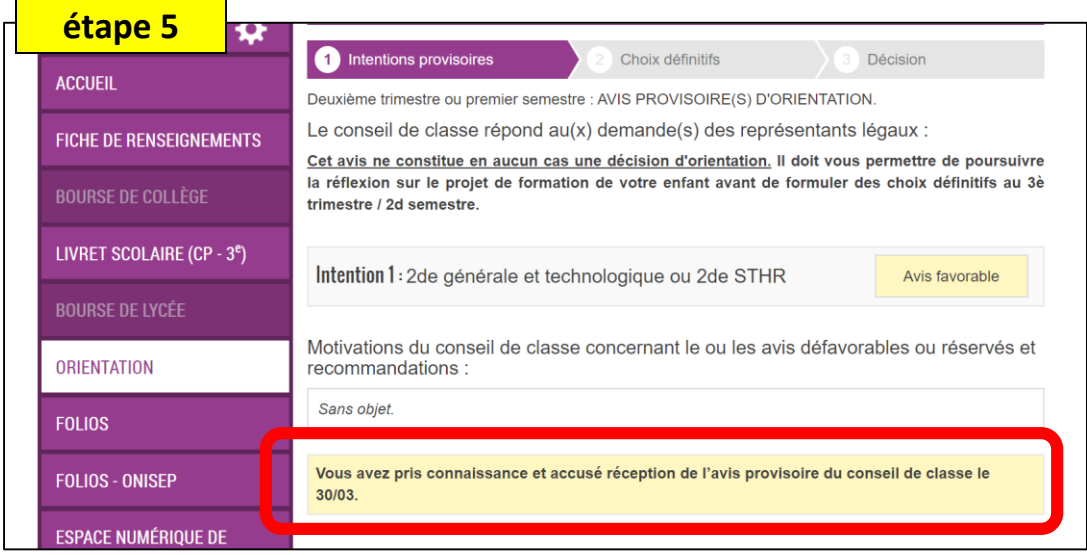

**Votre accusé réception est validé. Pour toute question relative à cet avis, vous devez contacter le professeur principal de votre enfant en lui adressant un message sur ECLAT.**